# Quick Start Guide

Intermedia Cloud PBX | Yealink T42G

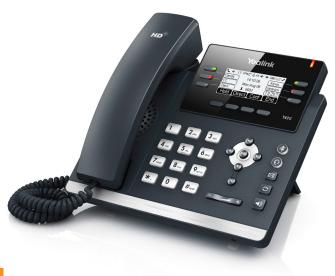

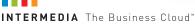

Welcome to your Cloud PBX service.

## What's in the box?

Yealink T42G

- A. Phone
- **B.** Ethernet Cable
- **C.** Handset Cable
- **D.** Handset

- **E.** Stand
- F. Quick Start Guide
- **G**. Power Adapter

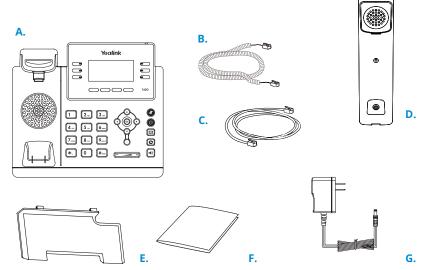

## **Guided Setup**

## **Attach Stand**

Attach the stand as shown below.

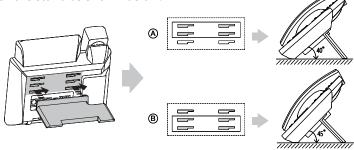

## **Connect Handset and Optional Headset**

**Note:** Your phone supports wired headsets, including electronic hookswitch (EHS) headsets. For connection directions, refer to your headset documentation.

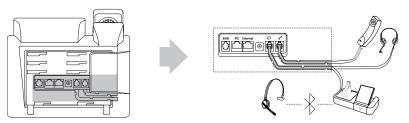

### **Connect Cables**

Please follow the diagram to install your phone. Once plugged in, the phone will automatically download its configuration and start to work. The voicemail box will be functional with a default greeting.

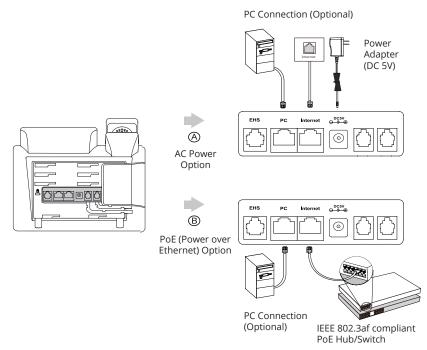

4

# **Voicemail Box Setup**

#### RECORDING YOUR PERSONAL VOICEMAIL GREETING

- 1. Press the "Envelope" Dutton.
- 2. Enter the default PIN of 0000.
- 3. Select option 8 for User Options.
- 4. Select option 1 to record the Unavailable greeting.
- 5. Follow the voice prompts to record and check your greeting.

#### **CHANGING THE PIN FROM THE PHONE**

- 1. Press the "Envelope" Dutton.
- 2. Enter the default PIN of 0000.
- 3. Select option 8 for User Options.
- 4. Select option 3 to change the PIN.
- 5. Enter the new PIN when prompted.

#### Your new PIN:

• Must be between 6 and 10 digits and must not start with "0".

 Must not contain sequential or repeating digits, such as "123" or "111".

#### LOGGING IN TO YOUR VOICEMAIL BOX VIA THE WEB

- 1. Go to www.intermedia.net/login/voice.
- 2. Enter your Phone Number and PIN/Password.
- 3. Click LOGIN.

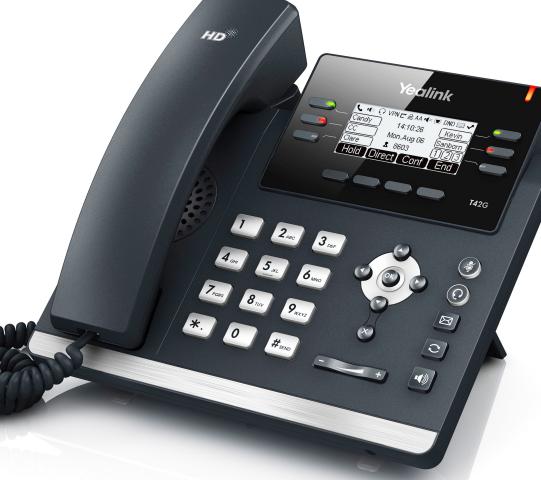

# **Commonly Used Features**

#### PLACING OUTGOING CALLS

When the phone is not in use:

- 1. Pick up the handset or press the "Speakerphone" 📵 button.
- 2. Dial tone will be heard.

When using a headset:

- 1. Press the "Headset" (2) button to activate headset mode.
- 2. No dial tone will be heard. Dial an extension or telephone number.

When you are already on a call:

- 1. Press the "Hold" soft key.
- 2. Press the "NewCall" soft key.
- 3. Dial an extension or telephone number.
- Resume the original call by pressing the "Line" button which corresponds with that call, or by pressing the "Swap" soft key.

#### **ANSWERING AN INCOMING CALL**

On the Handset:

• Pick up the handset to answer the call.

On a Headset:

• When a headset is connected, press the "Headset" o button to answer the call.

On Speakerphone:

• Press the "Speaker" 📵 button to answer the call.

#### **REJECTING AN INCOMING CALL**

Press the "Reject" soft key to immediately send the caller to voicemail.

#### **IGNORING AN INCOMING CALL**

Press the "Silence" soft key to ignore the incoming phone call.

**Note:** The caller will continue to hear ringing for the specified amount of time, defined in the phone's "No Answer Forwarding" settings.

#### **ENDING A CALL**

On a Handset:

 Hang up the handset or press the "More" soft key followed by the "EndCall" soft key.

On a Headset:

Press the "EndCall" soft key.

On Speakerphone:

Press the "Speakerphone" button.

#### HOLD

Placing a Call On Hold:

• While on a call, press the "Hold" soft key.

Retrieving Calls On Hold:

• Press the "Resume" soft key.

#### TRANSFERRING CALLS

#### Blind Transfers:

- 1. While on a call, press the "Tran" soft key.
- 2. Dial the desired phone number or extension number.
- 3. Press the "Tran" soft key again.
- 4. The call is automatically transferred.

## Attended (Consultative or Warm) Transfers:

- 1. While on a call, press the "Tran" soft key.
- 2. Dial the desired phone number or extension number.
- Wait for the party to answer to announce that you are transferring a call to them.
- 4. Press the "Tran" soft key to transfer the call.

#### MUTE

- 1. To mute the microphone on an active call, press the "Mute" button.
- 2. To un-mute the microphone, press the "Mute" button again.

#### VOICEMAIL

- 1. Press the "Envelope" 🖂 button.
- 2. Enter your PIN when prompted.

#### **VOLUME ADJUSTMENT**

#### In-Call Volume:

 While on a call, press the "+" and "-" buttons to raise or lower the volume.

### Ringer Volume:

• While the phone is not in use, press the "+" or "-" buttons to adjust the ringer volume on the phone.

#### **CALL WAITING**

While already on a call, and a new call rings in, you will hear a beep tone emitted by your phone.

#### To Answer the Second Call:

- 1. Press the flashing "Line" button or the "Answer" soft key to access that call. The first call will be placed on hold.
- 2. Once the second call has ended, resume the original call by pressing the "Resume" soft key or pressing the flashing "Line" button.

### To Reject the Second Call:

 Press the "Reject" soft key to immediately send the caller to voicemail.

#### **SPEAKERPHONE**

While the phone is not in use:

• Press the "Speakerphone" button to activate the speakerphone and get dial tone for an outbound call.

While on a call on the handset or headset:

Press the "Speakerphone" button to continue the current call on the speakerphone.

While a call on speakerphone is active:

Press the "Speakerphone" button to hang up the current call.

#### **FORWARDING CALLS**

- I. Press the "Menu" soft key.
- Press the down arrow key to highlight "Features" and press the "Ok" button.
- 3. Press the "Ok" button while highlighting "Call Forward".
- 4. Press the "Ok" button or the "Enter" soft key.
- 5. If "Always Forward" is currently disabled, "Always Forward: Off" will be displayed.
- 6. Press the "Ok" button, followed by the left or right "Arrow" button to enable always forwarding.
- 7. Enter a valid telephone number or extension.
- B. Press the "Ok" button or the "Save" soft key.

## Disabling "Always Forward":

- 1. If "Always Forward" is currently enabled, "Always Forward: On" will be displayed.
- 2. Press the "Ok" button or the "Enter" soft key.
- 3. Use the left or right "Arrow" button to disable always forwarding.
- 4. Press the "Ok" button or the "Save" soft key.

"Busy Forward" and "No Answer Forward" can be set in a similar manner.

# FREE

Download CallScape for increased desktop productivity: www.intermedia.net/callscape

12

# We are here to help.

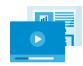

www.intermedia.net/knowledgebase/voice

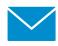

voicesupport@intermedia.net

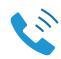

1.877.880.0055

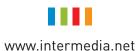

YealinkT42G-QS-002

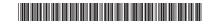